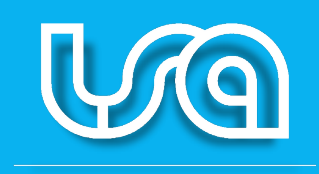

Your software experience

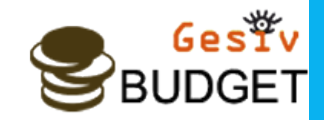

# Modulo Web Budget

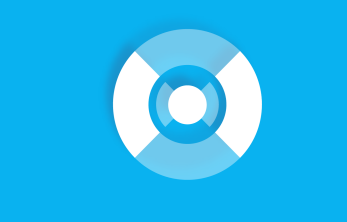

Largo Igino Garbini, 8 – 01100 Viterbo(VT) Italia Telefono: +30 0761 2771 Fax: +30 0761 354050 Email: gesiv@isa.it www.isa.it

#### **Modulo Web Budget**

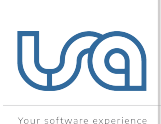

### $G_0 \in \mathfrak{P}_1$ **BUDGET**

#### **Gesiv Budget**

"*Gesiv® Budget è lo strumento sviluppato in ambiente as400 con interfaccia web che consente il calcolo e la verifica delle previsioni economiche relative ad un futuro bilancio al fine di conseguire un determinato obiettivo. Il calcolo del budget quantifica, inoltre, la pianificazione delle risorse umane.*"

La gestione del budget in **Gesiv** si sviluppa in tre fasi:

- 1) Gestione dei dati contrattuali e delle pianificazioni settimanali dei servizi orari fissi;
- 2) Creazione dei dati di budget;
- 3) Gestione dei dati di budget tramite applicativo WEB.

#### **Servizi ad Ore-Categoria Contrattuale**

La categoria sarà obbligatoria solo per le righe di contratto che fanno riferimento a codici servizi operativi. Le righe contrattuali sono suddivise nelle seguenti categorie: •**A calendario fisso** •**A calendario variabile** •**Altro** Servizi contrattualizzati solo come tariffa che vengono classificati sui movimenti di budget in base alle ore sviluppate nei mesi precedenti rispetto all'ultimo periodo di riferimento: • **Extra ricorrenti** Servizi presenti nei due anni precedenti il budget. • **Extra**

Servizi presenti solo nell'anno precedente il budget.

Le categorie Extra ricorrenti e Extra possono essere assegnate solo dal budget ai movimenti, in quanto non è possibile manualmente effettuare la classificazione di queste categorie.

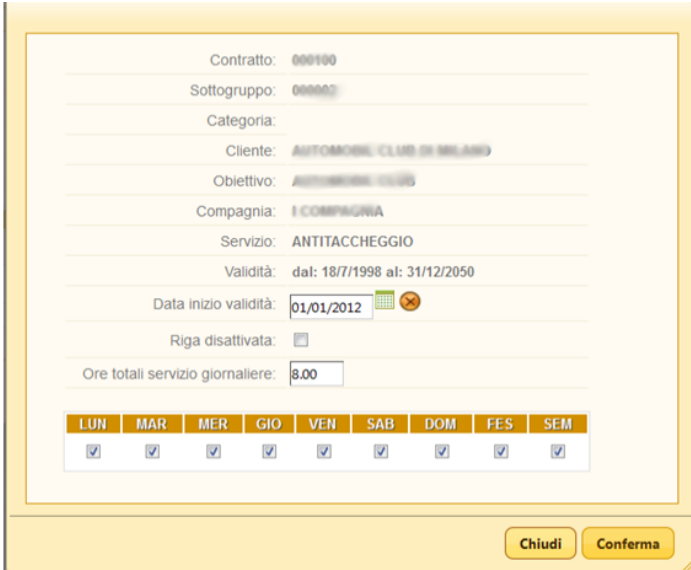

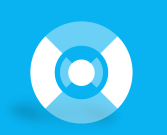

#### **Modulo Web Budget**

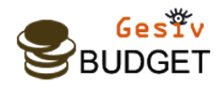

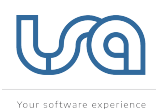

#### **Creazione dei dati di Budget**

"La procedura elabora i dati dei contratti Abbonati e Affari generali per proporre il budget dell'anno richiesto"

È possibile effettuare l'estrazione personalizzata (indicando il programma in configurazione) delle proiezioni sui servizi valori (Area TV)

L'estrazione dei contratti verifica il periodo di validità del servizio e lo status del contratto/riga di contratto.

Su ogni status (area abbonati e area affari generali) può essere indicata l'informazione relativa alla validità nel calcolo dei dati di **Budget**.

Per ogni mese dell'anno viene verificata la validità della riga di contratto, e viene estratto il fatturato previsto, in base al moltiplicatore del contratto.

Ad ogni riga di contratto viene assegnata la famiglia di budget definita a livello di Raggruppamento Servizi.

L'estrazione oltre ad alimentare i movimenti di budget, memorizza i dati relativi alle programmazioni settimanali dei servizi dipendenti.

Le previsioni sul fatturato vengono calcolate in base alla Provenienza quantità del moltiplicatore. Le righe per cui non è possibile stabilire una proiezione verranno comunque proiettate, salvo eccezioni impostate in configurazione.

La proiezione viene effettuata sia sull'importo fatturato che sulla quantità prodotta, con prevalenza delle ore prodotte (se previsto in configurazione)

Per le famiglie di budget Servizi ad Ore e Servizi Interni, in caso di mancato reperimento della quantità lavorata prevista, viene proposta come unità di misura del lavorato ORE.

Vengono scartati dall'elaborazione i sottogruppi di storno appartenenti ai contratti interdivisionali e i sottogruppi di affiancamento.

In configurazione è possibile stabilire lo scarto dei sottogruppi di modulo trasporto valori (trasporti, conta e interventi tecnici)

I servizi affari generali su cui non è previsto il TACITO RINNOVO verranno sviluppati per tutto il periodo richiesto, senza mai superare la data di fine servizio, ma i periodi successivi alla data di scadenza prevista verranno contrassegnati con lo status definito in configurazione.

Per ogni riga di ricavo elaborata, se non è stata attivata la generazione dei costi con procedura personalizzata, verrà eseguita anche la proiezione dei costi. Al momento la proiezione viene effettuata unicamente per i le righe dei contratti affari generali, appartenenti ad una compagnia corrispondenti. I costi vengono proiettati reperendo la quantità da proporre dal lavorato e le tariffe dai listini del corrispondente contrattuale.

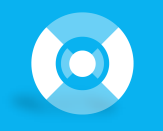

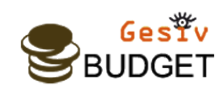

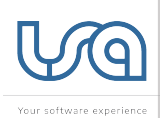

## **Gestione dei dati di Budget tramite applicativo web**

La funzione permette la manutenzione dei movimenti di budget creati con la procedura sopra descritta.

L'accesso all'applicazione è riservato agli utenti web definiti su Gesiv. Ogni utente possiede diverse abilitazioni, alle filiali, alle compagnie, alle famiglie di budget etc…

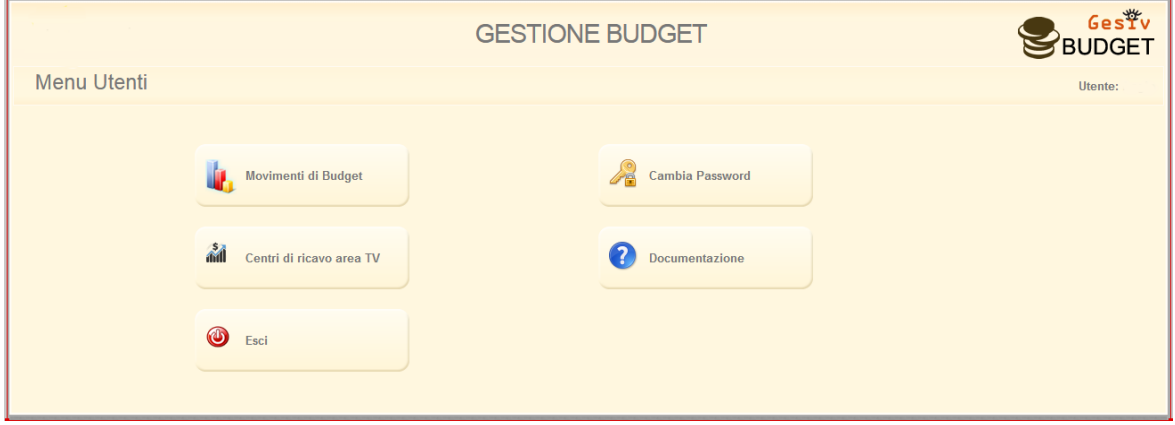

L'utente deve verificare le proiezioni di budget generate che dovranno essere confermate (ed eventualmente modificate o azzerate);

questo status indicherà che sono state analizzate e sono attendibili per le elaborazioni successive.

Per lavorare sui movimenti l'utente ha a disposizione varie possibilità di filtro sulle righe da gestire.

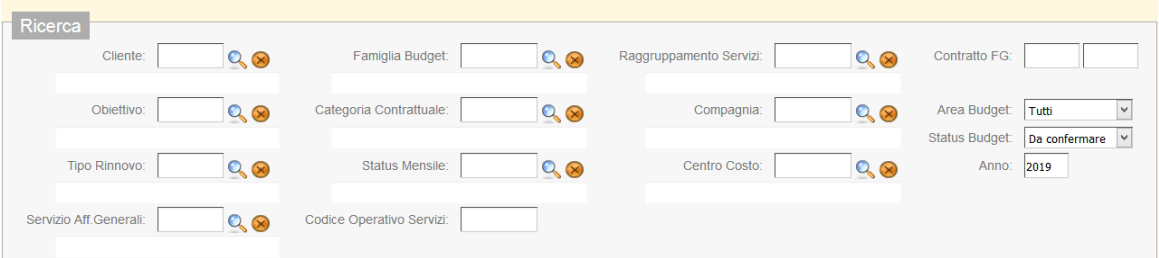

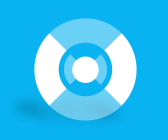

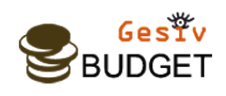

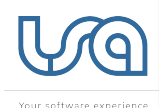

La maschera di gestione della proiezione rende visibili le seguenti informazioni: •Dati a consuntivo dell'annoprecedente a quello di budget (tariffa, quantità e valore) •Dati previsionali dell'anno di budget calcolati secondo le precedenti regole (Stato, Tariffa mensile, quantità e valore)

•Dati di budget gestiti(stato, tariffa mensile, quantità e valore)

Per default sono proposti quelli calcolati con possbilità di modifica del dato (stato, tariffa mensile, quantità, valore)

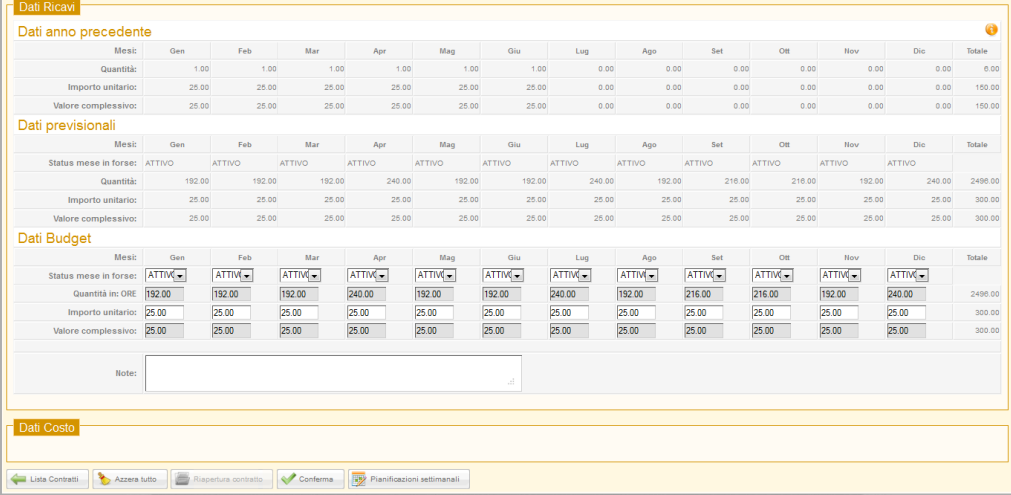

L'operatore può aggiungere servizi nuovi che non sono presenti in budget con l'apposita funzione

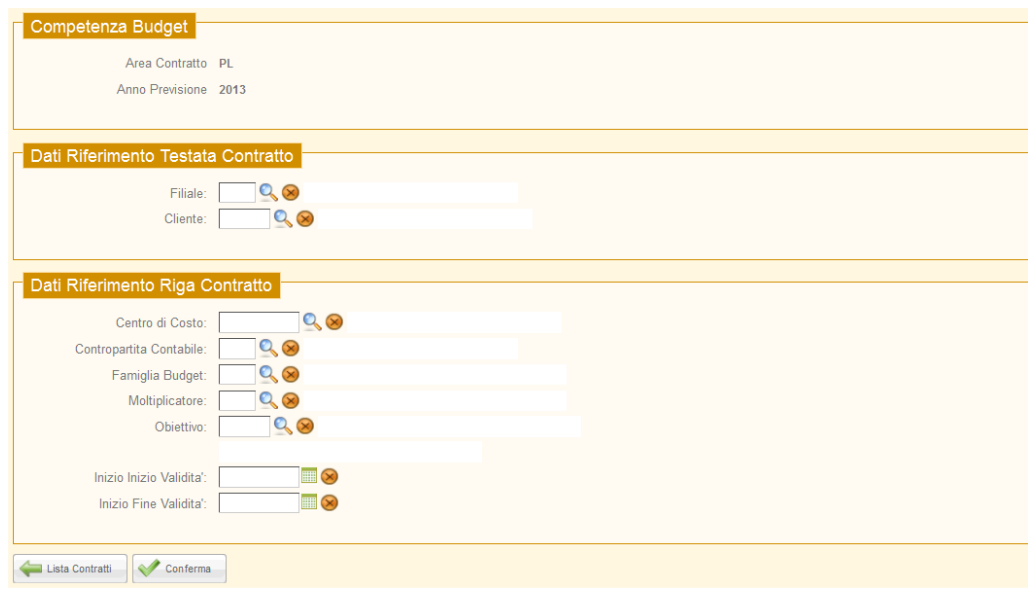

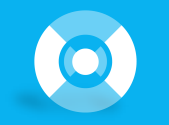

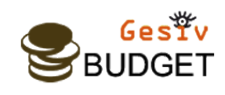

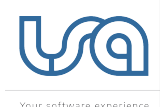

Per le righe appartenenti alla famiglia "SERVIZI AD ORE SU CLIENTI" è possibile visualizzare il **calendario** utilizzato per il calcolo delle quantità.

Il calendario può essere modificato e possono essere aggiunte delle pianificazioni aggiuntive; alla conferma delle pianificazioni verrà eseguito il ricalcolo delle ore con aggiornamento dei dati del movimento relativo, nellequantitàe negli importi complessivi.

Sulle proiezioni che possiedono la pianificazione settimanale non sarà possibile modificare le ore calcolate con lo sviluppo del calendario.

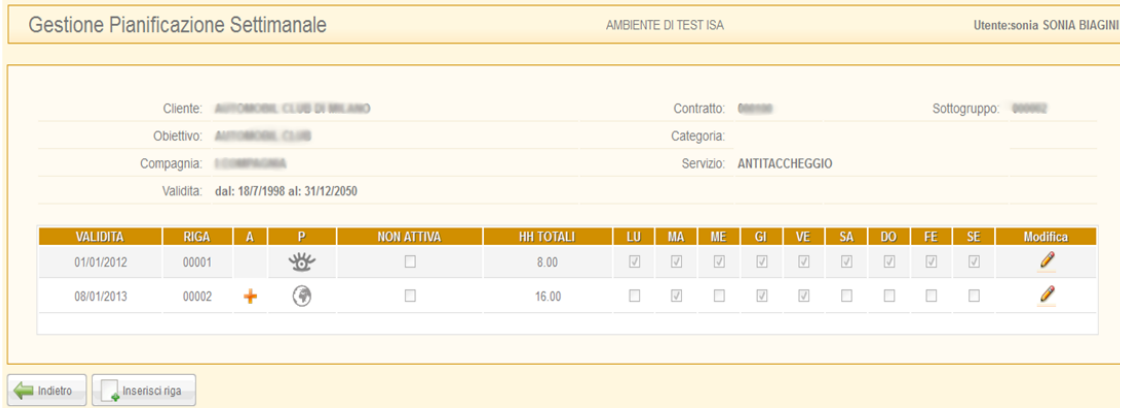

Sulla lista dei movimenti selezionati è possibile effettuare diverse operazioni:

### **Riepilogo**

Visualizzazione dei movimenti raggruppati per: Compagnia, Famiglia di Budget, Status, Area Il riepilogo tiene sempre conto dei filtri impostati sulla lista dei movimenti.

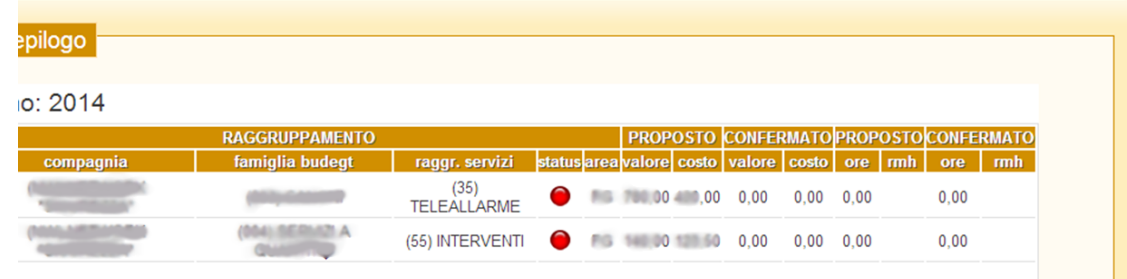

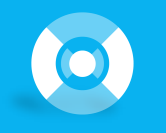

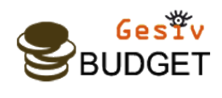

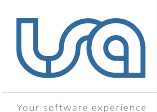

#### **Conferma massiva**

Visualizzazione dei movimenti APERTI raggruppati per: Compagnia, Famiglia di Budget, Status,Area Confermando un riepilogo verrà assegnato lo status CONFERMATO a tutte le proiezioni appartenenti a tale riepilogo.

Il riepilogo visualizzato e la conferma, tengono sempre conto dei filtri impostati sulla lista dei movimenti.

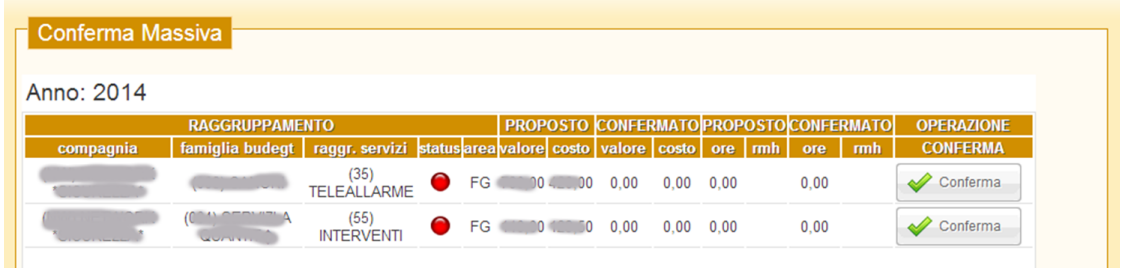

#### **Azzeramento massivo**

Visualizzazione dei movimenti APERTI raggruppati per: Compagnia, Famiglia di Budget, Status,Area Confermando un riepilogo verrà assegnato lo status CONFERMATO e verranno azzerati tutti i totali appartenenti a tale riepilogo.

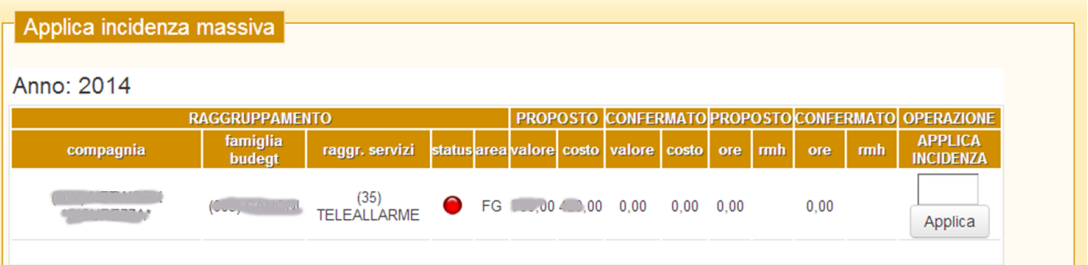

Il riepilogo visualizzato e l'azzeramento, tengono sempre conto dei filtri impostati sulla lista dei movimenti. Per poter eseguire un azzeramento massivo devono essere specificati obbligatoriamente i seguenti criteri di ricerca: Cliente, famigliadi budgete compagnia.

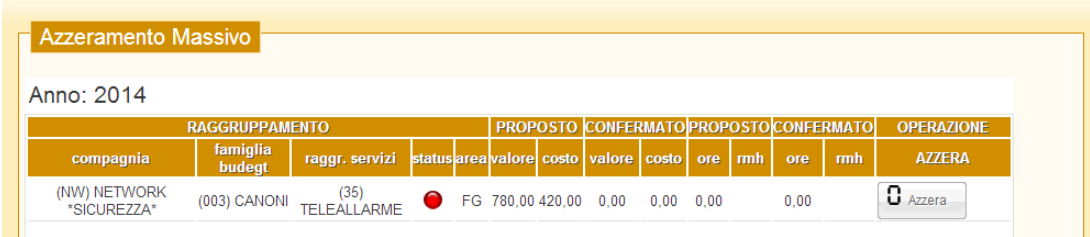

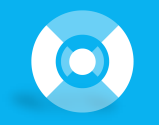

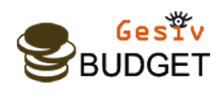

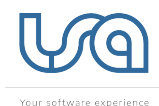

#### **Incidenza massiva**

Visualizzazione dei movimenti APERTI E CHE HANNO DELLE RIGH DI COSTO ASSOCIATO raggruppati per: Compagnia, Famiglia di Budget, Status, Area.

Confermando un riepilogo verranno variati i totali dei costi associati ai contratti in base alla percentuale indicata (le righe non sarannoconfermate).

Il riepilogo visualizzato e l'applicazione dell'incidenza percentuale, tengono sempre conto dei filtri impostati sulla lista dei movimenti. La gestione dei costi prevede il controllo delle voci di spesaassociate alla riga di commessa.

Le voci di spesa sono sviluppate sui sottogruppi affari generali che appartengono a compagnie Corrispondenti.

In questo caso vengono sviluppati i listini del corrispondente per creare la voce di spesa attesa.

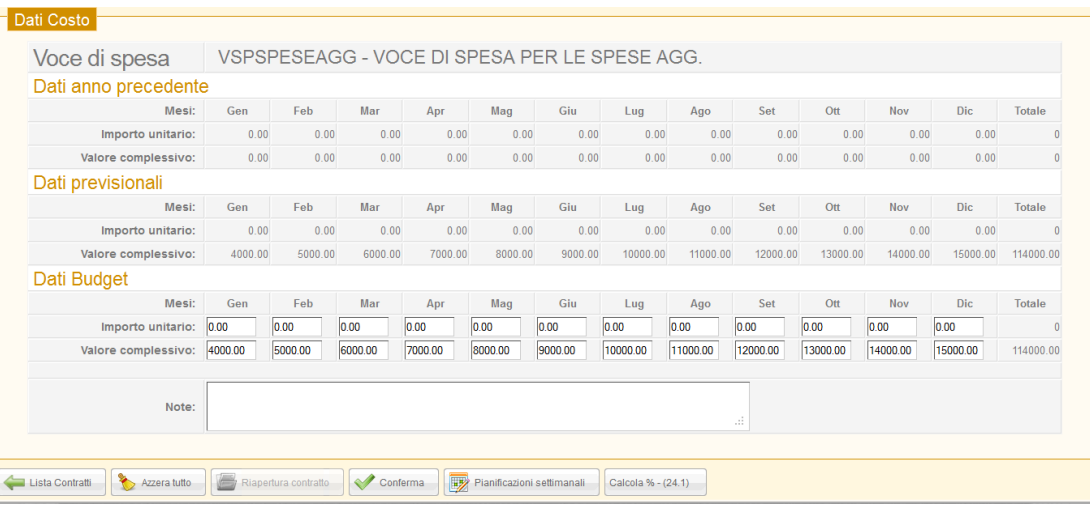

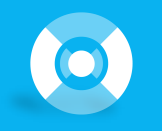

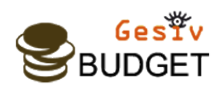

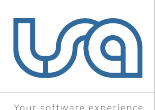

### **Inserimento dei costi direttamente da web budget**

Se un contratto è privo di costi, è possibile inserirli mediante la funzione

All'inserimento del costo verrà richiesta la voce di spesa (di default verrà proposta quella associata al servizio con possibilità di cambiarla):

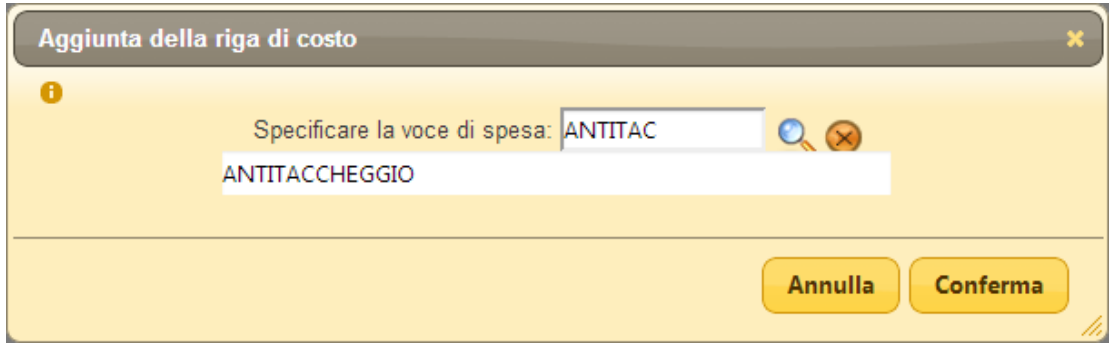

Nei movimenti di budget sviluppati su contratti provvisti di costi su cui è presente una voce di RICAVO e una voce di SPESA verrà visualizzata la percentuale di Incidenza dei costi sui ricavi.

Tale percentuale potrà essere modificata dall'operatore per ricalcolare i costi in budget sulla base di una nuova percentuale.

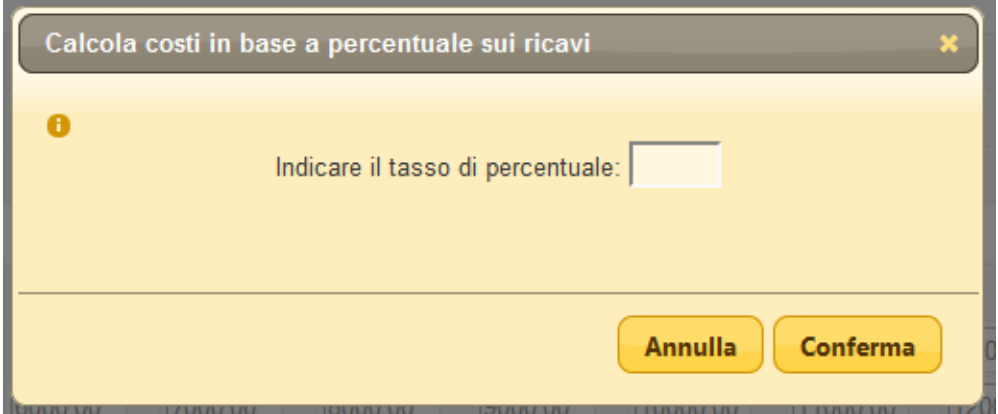

Tramite la funzione è possibile eseguire il salvataggio dei dati senza eseguire la conferma dei movimenti.

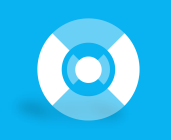

**Modulo Web Budget**

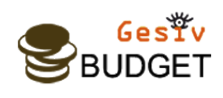

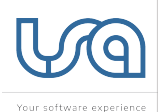

#### **Cambio moltiplicatore su contratto**

La funzione permette di eseguire il cambio del moltiplicatore sul contratto a partire da un certo periodo. La funzione è disponibile solo se il contratto possiede le seguenti caratteristiche:

1.Famiglia di budget 001

2.Moltiplicatore: CA, HH o IF.

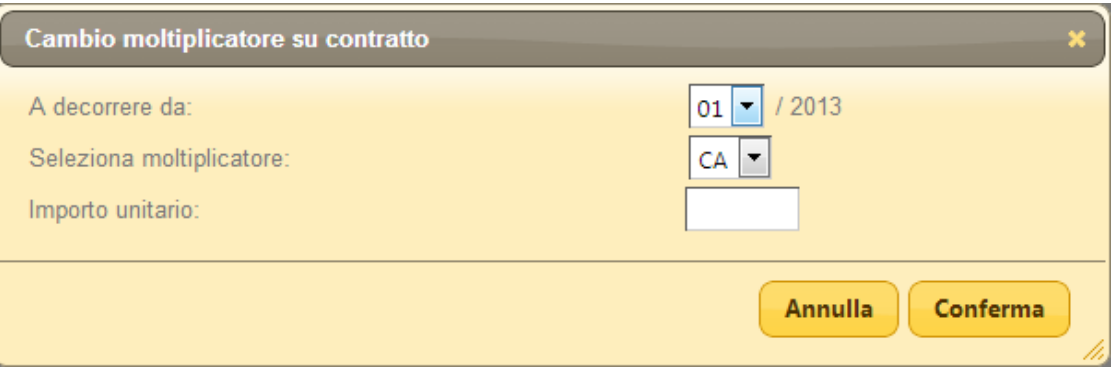

Vengono richiesti i seguenti dati:

•A decorrere da:

mese di decorrenze dal quale è attivo il nuovo moltiplicatore

•Seleziona moltiplicatore Specificare il nuovo moltiplicatore tra HH, IF o CA.

• Importo unitario

Nuovo importo unitario da applicare al nuovo moltiplicatore.

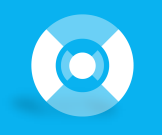

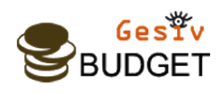

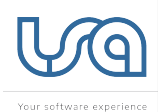

Nella pagina, i dati dei due contratti sono visualizzati in maniera globale (in modo da avere la visione di insieme sui dati) :

Dati Budget

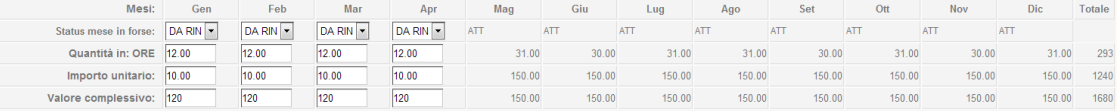

Saranno modificabili solo i datidel periodo di riferimento del moltiplicatore.

L'immagine sopra si riferisce al contratto per il quale è stato richiesto il cambio moltiplicatore da HH a IF a decorrere da Maggio.

L'immagine sotto si riferisce al contratto previsionale generato dal cambio moltiplicatore.

#### Dati Budget

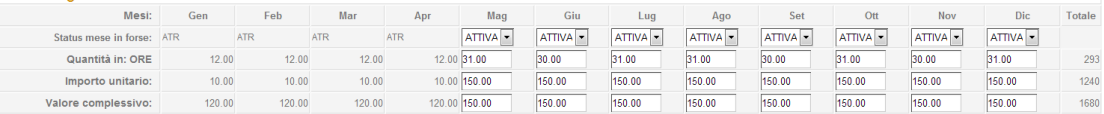

Le due righe di contratto collegate saranno considerate come un' unica riga. Il contratto assumerà lo status di aperto se almeno unadelledue righe è aperta.

In lista e nell'eventuale foglio excel generato, saranno elaborati come ununico contratto.

**I contratti generati da cambio moltiplicatore non saranno considerate per le operazioni massive (conferma massiva, incidenzamassiva, azzeramento massivo, riapertura massiva).**

Per i contratti previsionali (quelli generati da cambio moltiplicatore e quelli inseriti direttamente dal budget) è disponibile la funzione di cancellazione: (richiede la conferma).

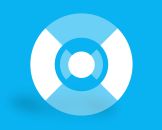

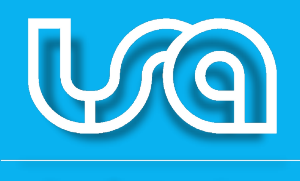

Your software experience

Largo Igino Garbini, 8 – 01100 Viterbo(VT) Italia Telefono: +30 0761 2771 Fax: +30 0761 354050 Email: gesiv@isa.it www.isa.it

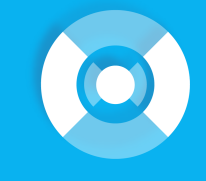